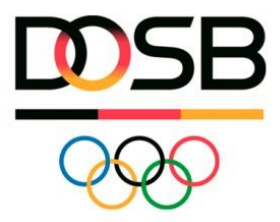

## **Kostenlos mehr Vereinssichtbarkeit – Euer Verein in der BewegungsLandkarte (BeLa)**

## Liebe Vereinsvertreter\*innen,

der Deutsche Olympische Sportbund hat unter [www.bewegungslandkarte.de](http://www.bewegungslandkarte.de/) eine bundesweite Online-Plattform zum Suchen und Finden von Sport- und Bewegungsangeboten veröffentlicht. Mit wenig Aufwand können Vereine potenzielle neue Mitglieder für ihre Sport- und Bewegungsangebote begeistern.

Wenn ihr euren Verein registriert, erhaltet ihr Zugang zu einem nutzerfreundlichen Administrationsbereich, in dem ihr eure Angebote verwalten und aktualisieren könnt. Fügt neue Sportkurse oder Events hinzu, stellt eine detaillierte Beschreibung des Angebots ein, hinterlegt eure Trainingszeiten und vieles mehr. So könnt ihr euren Verein ins Rampenlicht rücken und den Menschen präsentieren, die nach genau dem suchen, was ihr zu bieten habt!

Bei Fragen steht euch das Team der BeLa unte[r bela@dosb.de](mailto:bela@dosb.de) zur Verfügung.

Mit freundlichen Grüßen Euer Team der BewegungsLandkarte (BeLa)

## **Registrierung in 4 einfachen Schritten**

Folgt diesem [Link,](https://identity.bewegungslandkarte.de/realms/bela/login-actions/registration?client_id=bela-frontend&tab_id=I2N7PZJxN-U) um euch zu registrieren:

- 1. E-Mail & Passwort festlegen
- 2. E-Mail-Adresse bestätigen
- 3. Verein suchen oder neu anlegen

Für das Anlegen eures Vereins benötigt ihr euren Vereinsregisterauszug. Diesen könnt ihr unter [www.handelsregister.de](http://www.handelsregister.de/) downloaden

Die gesamte Anleitung zum Registrieren und Anlegen eures Vereins findet ihr in dem folgenden Video:<https://www.youtube.com/watch?v=FXUe-kHIcaY>

## **Vereinsangebote eintragen**

Um eure Angebote einzustellen und die Sichtbarkeit des Vereins zu gewährleisten, geht bitte wie folgt vor:

- 1. Meldet euch mit den Zugangsdaten auf der BeLa an.
- 2. Geht im Bereich "Vereine" zum Button "Neuen Inhalt hinzufügen".
- 3. Entscheidet, ob ihr ein Angebot, ein Event oder ein Sportabzeichen-Treff anlegen möchtet.
- 4. Füllt alle relevanten Informationen für eure Sport- und Bewegungsangeboten aus (Titel, Beschreibung, Zeitplan, Adresse ...).
- 5. Überprüft die Angaben sorgfältig, um sicherzustellen, dass sie korrekt und vollständig sind.
- 6. Veröffentlicht eure Angebote damit sie als Pin in der BeLa erscheinen.

Die gesamte Anleitung zum Eintragen der Vereinsangebote findet ihr in dem folgenden Video: <https://www.youtube.com/watch?v=v1O3psxpd1Y>